# insomnia

### РУКОВОДСТВО ПОЛЬЗОВАТЕЛЯ

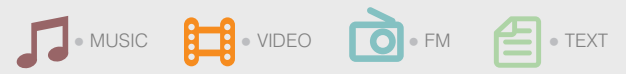

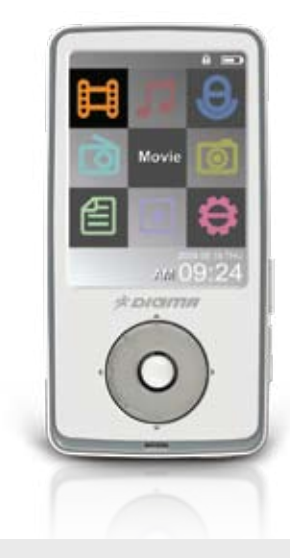

### **ВВЕДЕНИЕ**

Благодарим Вас за выбор продукции Digma.

Прежде чем начать использование данного плеера, пожалуйста, внимательно прочтите руководство для обеспечения правильной эксплуатации изделия и предотвращения его повреждения.

Программное обеспечение, конструктивные особенности устройства и содержание данной инструкции могут быть изменены в целях усовершенствования продукта. без предварительного уведомления.

Производитель и дистрибьюторы данной продукции не несут ответственности за повреждения корпуса устройства, а также за ущерб, причиненный вследствие неправильной или несоответствующей эксплуатации пользователем.

### КОМПЛЕКТАЦИЯ

- Мультимедийный плеер insomnia
- Наушники
- USB-кабель для подключения к компьютеру
- Подробное руководство пользователя на русском языке

### МЕРЫ ПРЕДОСТОРОЖНОСТИ

- Не разбирайте и не ремонтируйте плеер самостоятельно. В случае неисправности устройства, обратитесь в сервисный центр.
- Не подвергайте MP3-плеер воздействию прямых солнечных лучей и обогревающих устройств.
- Избегайте контакта устройства с источниками огня, во избежание взрыва или пожара.
- Не подвергайте MP3-плеер воздействию слишком высоких или слишком низких температур.
- Не храните плеер в местах с повышенной влажностью, а также в пыльных или грязных местах.
- Избегайте попадания воды на MP3-плеер.
- Избегайте падения устройства и удара плеера о другие предметы.
- Не подвергайте плеер сильному механическому воздействию. Компания-производитель не несет ответственности в случае повреждения TFT-экрана пользователем.
- Избегайте контакта устройства с источниками электромагнитного излучения.
- Не используйте для чистки изделия химические вещества или моющие средства; всегда выключайте плеер перед чисткой.
- Не отключайте устройство от ПК во время форматирования или копирования файлов.
- Во время использования плеера в качестве съемного диска, всегда четко следуйте указаниям по выполнению операций. Любое ошибочное действие может привести к потере файлов.
- Создайте резервные копии важных данных на Вашем ПК, поскольку ремонт устройства или другие причины могут привести к потере данных.
- Используйте только одобренные производителем аксессуары.

### ИСПОЛЬЗОВАНИЕ НАУШНИКОВ

- В целях безопасности на дороге, не используйте плеер с наушниками, если Вы управляете автомобилем или едете на велосипеде.
- Уменьшите громкость, переходя проезжую часть дороги.
- Используя наушники, избегайте прослушивания музыки на слишком высокой громкости в течение длительного времени, в противном случае это может привести к проблемам со слухом.
- Прекратите использование устройства или уменьшите звук, если Вы услышали звон в ушах.

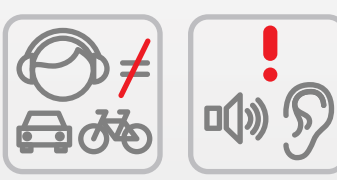

### ТЕХНИЧЕСКИЕ ХАРАКТЕРИСТИКИ

- Цветной TFT-экран 2,4", разрешение 240 х 320 точек
- Количество воспроизводимых цветов: 262 000
- Поддержка русского языка
- Возможность выбора типа пользовательского меню
- Фоновые заставки для различных режимов
- Возможность изменения цвета и размера системного шрифта для различных режимов
- Возможность одновременной работы нескольких приложений
- Питание: встроенный литиево-полимерный аккумулятор
- Время работы без подзарядки: 20 ч. музыка, 10 ч. видео

## **АУДИО**

- $\bullet$  MP3, WMA, WAV, REAL AUDIO, AC3, OGG, APE, FLAC
- Поддержка отображения ID3-тэгов и текста песен на дисплее
- Поддержка отображения обложек альбомов на экране

### **ВИДЕО**

- MPEG4 VIDEO XViD, DviX 3/4/5
- REAL VIDEO 8/9/10, WMV VIDEO WMV 7/8/9
- FLV, MPEG-I, MOTION JPG
- Воспроизведение видео без конвертации

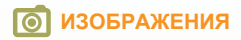

- JPG, BMP, GIF
- Масштабирование и поворот изображений во время просмотра

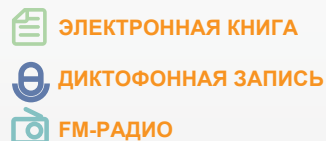

● Возможность записи радиоэфира

**• ДОПОЛНИТЕЛЬНЫЕ ПРИЛОЖЕНИЯ** 

- Калькулятор, часы, календарь, игры
- Цвет корпуса: белый / черный
- Объем встроенной памяти: 2 / 4 / 8 Гб
- Размеры: 92x47x11,5 мм
- Вес: 54 г

### СХЕМА УСТРОЙСТВА

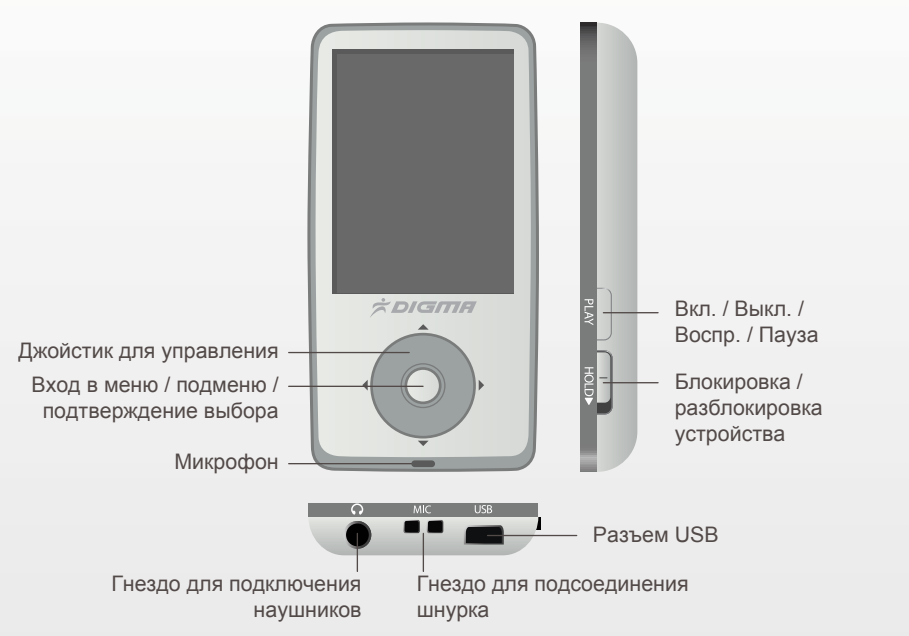

### ПОДКЛЮЧЕНИЕ К КОМПЬЮТЕРУ

### **ПОДКЛЮЧЕНИЕ ПЛЕЕРА К КОМЬЮТЕРУ**

- Убедитесь, что компьютер включен.
- Подключите плеер к компьютеру с помощью прилагающегося USB-кабеля.

### **ЗАГРУЗКА ФАЙЛОВ С КОМПЬЮТЕРА**

Для загрузки файлов с компьютера, выполните следующие действия:

- Откройте меню «Проводник» или папку «Мой компьютер». Плеер будет отображаться как «Съемный накопитель».
- Выберите файлы/папки для передачи с компьютера и перенесите их с помощью мыши в необходимую папку съемного накопителя (файлы также можно перенести с ПК на плеер с помощью функций "Копировать" и "Вставить").
- Для удаления файлов со съемного накопителя USB используйте команду "Удалить".

#### **ОТСОЕДИНЕНИЕ USB-КАБЕЛЯ**

После завершения процесса копирования файлов, пожалуйста, отсоедините USB-кабель от устройства следующим образом:

● Дважды щелкните левой кнопкой мыши по пиктограмме «Безопасное извлечение устройства» на Панели задач в правом нижнем углу рабочего стола.

Safely Remove Hardware

03:38 PM

- Выберите необходимое USB-устройство в окне «Безопасное извлечение устройства» и нажмите на кнопку «Остановить».
- Только после появления окна «Теперь Вы можете безопасно отключить устройство USB», отсоедините плеер от компьютера.

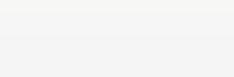

#### **ВНИМАНИЕ:**

- Не отсоединяйте плеер во время воспроизведения на Вашем ПК файлов, хранящихся в памяти устройства.
- Не отсоединяйте плеер от компьютера во время передачи данных, в противном случае это может привести к повреждению или потере данных.

### ЗАРЯДКА БАТАРЕИ

#### **ВНИМАНИЕ:**

Перед первоначальной эксплуатацией устройства рекомендуется зарядить аккумулятор в течение 8-10 часов. Стандартное время зарядки MP3-плеера при последующих циклах составляет около 4-х часов.

- Зарядка плеера начнется автоматически после подключения плеера к компьютеру. Убедитесь, что компьютер включен.
- Если во время процесса зарядки Вы одновременно копируете файлы на плеер, возможна более долгая зарядка аккумулятора.

### **ИНДИКАЦИЯ СОСТОЯНИЯ БАТАРЕИ:**

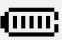

Полная зарядка батареи.

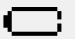

Батарея разряжена, требуется подзарядка.

#### **ВНИМАНИЕ:**

- Рекомендуемая температура окружающей среды для зарядки аккумуляторной батареи – от 0°С до 35°С.
- Если плеер не используется в течение продолжительного времени, заряжайте аккумуляторную батарею через каждые 2-3 месяца.
- Сразу зарядите плеер, если появилось сообщение о низкой зарядке аккумулятора.
- Не допускайте зарядки плеера в течение времени, превышающего оптимальное время зарядки аккумулятора. В противном случае это может привести к уменьшению срока службы аккумуляторной батареи.
- Если плеер не используется в течение продолжительного времени, храните его при температуре 23±5°С и влажности 65±20% для поддержания оптимального срока службы аккумулятора.
- Неправильная зарядка аккумуляторной батареи может стать причиной пожара или взрыва устройства. Для замены используйте батареи только эквивалентного вида.
- Не демонтируйте, не взламывайте и не сжигайте батарею, поскольку это может привести к пожару, ожогам и др.

### ОСНОВНЫЕ ОПЕРАЦИИ

#### **ВКЛЮЧЕНИЕ ПЛЕЕРА**

- Подключите наушники к плееру.
- Нажмите и удерживайте кнопку включения плеера PLAY (должна загореться подсветка дисплея).

### **ВЫКЛЮЧЕНИЕ ПЛЕЕРА**

• Нажмите и удерживайте кнопку PLAY, чтобы выключить устройство.

### **ПРИМЕЧАНИЕ:**

● Плеер автоматически выключится, если аккумуляторная батарея полностью разряжена.

### ВОСПРОИЗВЕДЕНИЕ МУЗЫКИ

Убедитесь, что аккумуляторная батарея достаточно заряжена, и наушники подсоединены к плееру.

● В главном меню, используйте кнопки ▲/ ▼ или ◄ / ►(в зависимости от типа используемого меню) для выбора раздела МУЗЫКА. Нажмите кнопку Меню для подтверждения выбора.

#### **ПРИМЕЧАНИЕ:**

- $\bullet$  Нажмите и удерживайте кнопку Меню для возврата в главное меню или кнопку  $\blacktriangleleft$  для возврата в предыдущий пункт меню.
- Используйте кнопки ▲/ ▼ для выбора необходимой опции в появившемся диалоговом окне, затем кнопку Меню для подтверждения выбора.

#### **ДОСТУПНЫЕ ОПЦИИ:**

- **Возобновить воспроизведение:** Возобновление воспроизведения аудио файлов с текущего места остановки.
- **Вся музыка:** Список всех доступных музыкальных файлов в памяти плеера.
- **Исполнитель:** Сортировка всех доступных музыкальных файлов в памяти плеера по исполнителю (в соответствии с информацией, отображаемых в ID3-тэгах трека).
- **Альбом:** Сортировка всех доступных музыкальных файлов в памяти плеера по названию альбома (в соответствии с информацией, отображаемых в ID3-тэгах трека).
- **Жанр:** Сортировка всех доступных музыкальных файлов в памяти плеера по названию
- 
- 
- **Записанные файлы:** Список всех доступных файлов записи в памяти плеера.
- **Обновление списка каталогов:** Обновление списка всех доступных папок и файлов во внутренней памяти плеера.

### **В РЕЖИМЕ ПРОСМОТРА ФАЙЛОВ:**

- Нажимайте кнопки ▲или ▼для выбора необходимого файла.
- Нажмите кнопку Меню для подтверждения.

### **В РЕЖИМЕ ВОСПРОИЗВЕДЕНИЯ МУЗЫКИ:**

- Кратковременно нажмите кнопку PLAY для паузы во время воспроизведения.
- Кратковременно нажмите кнопку PLAY еще раз для возобновления воспроизведения.
- Нажмите и удерживайте кнопку ◄ для быстрой перемотки назад.
- Нажмите и удерживайте кнопку ►для быстрой перемотки вперед.
- Используйте кнопки ◄ / ►для выбора необходимого файла. Используйте кнопки ▲/ ▼ для регулирования громкости.
- **Избранное**: Вы можете создать свой список избранных композиций.<br>• **Обновление списка каталогов**: Обновление списка всех доступных<br>во внутренней памяти плеера.<br>• Нажимайте кнопки ▲ или ▼для выбора необходимого файла.<br>• **●** Для выбора необходимой опции во время воспроизведения музыки: нажмите кнопку Меню , затем кнопки ▲/ ▼ или ◄ / ►, далее кнопку Меню для подтверждения выбора. Нажмите и удерживайте кнопку Меню для возврата в главное меню.

### **ДОСТУПНЫЕ ОПЦИИ В РЕЖИМЕ ПРОИЗВЕДЕНИЯ МУЗЫКИ**

- **Проводник:** Нажмите кнопку Меню для входа в подменю. С помощью кнопок ▲/ ▼ выберите необходимый файл. Далее нажмите кнопку Меню для подтверждения выбора.
- **Режим повтора:** Нажмите кнопку Меню для входа в подменю. Выберите опцию Режим повтора. Нажмите кнопку Меню для подтверждения выбора. Доступные опции повтора: Один раз (стандартный) / Повтор одного трека / Повтор один раз / Воспроизвести все / Повторить все.
- **Режим воспроизведения:** Доступные режимы: Последовательный / Случайный.
- **Режим MS PlayFX (MSEQ):** Доступные режимы: 3D / Мощный бас / Автогромкость.
- **Эквалайзер:** Доступные режимы Нормальный / MS PlayFX / Рок / Поп / Классический / Бас / Джаз / Пользовательский эквалайзер.
- **Пользовательский эквалайзер:** Нажмите кнопку ◄ / ► для переключения между частотами, затем используйте кнопки ▲/ ▼ для установки значений.
- **Дисплей:** Доступные режимы: ID3 тэги / Слова песен / Диаграмма частот.

#### **ПРИМЕЧАНИЕ:**

Данная модель плеера поддерживает отображение текста песен на экране во время воспроизведения музыки. Вы можете использовать только файлы формата \*lrc. Для добавления текста песен, необходимо выполнить следующие действия:

- 1. Выберите файл в формате MP3, например, "love music.mp3".
- 2. Загрузите текст данной песни из Интернета в формате \*lrc.
- 3. Переименуйте текстовый файл таким образом, чтобы имя текстового файла полностью совпадало с названием музыкального файла. Например, "love music.lrc".
- 4. Скопируйте оба файла в одну и ту же папку плеера.
- 5. Начните воспроизведение музыкального файла, выбрав предварительно режим Слова

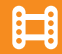

### ВОСПРОИЗВЕДЕНИЕ ВИДЕО

- В главном меню, используйте кнопки ▲/ ▼ или ◄ / ►(в зависимости от типа используемого меню) для выбора раздела ВИДЕО.
- Нажмите кнопку Меню для подтверждения выбора и входа в подменю.

#### **ПРИМЕЧАНИЕ:**

● Нажмите и удерживайте кнопку Меню для возврата в главное меню или кнопку ◄ для возврата в предыдущий пункт меню.

### **В РЕЖИМЕ ПРОСМОТРА ФАЙЛОВ:**

- Нажмите кнопку ◄, чтобы выбрать предыдущий файл.
- Нажмите кнопку ►, чтобы выбрать следующий файл.

### **В РЕЖИМЕ ВОСПРОИЗВЕДЕНИЯ ВИДЕО:**

- Кратковременно нажмите кнопку PLAY для паузы во время воспроизведения.
- Кратковременно нажмите кнопку PLAY еще раз для возобновления воспроизведения.
- Используйте кнопки ▲/ ▼, чтобы уменьшить / увеличить громкость.
- Нажмите и удерживайте кнопку ◄ для быстрой перемотки назад.
- Нажмите и удерживайте кнопку ► для быстрой перемотки вперед.

### ПРОСЛУШИВАНИЕ РАДИО

- В главном меню, используйте кнопки ▲/ ▼ или ◄ / ►(в зависимости от типа используемого меню) для выбора раздела РАДИО.
- Нажмите кнопку Меню для подтверждения выбора и входа в подменю.

#### **ПРИМЕЧАНИЕ:**

- Нажмите и удерживайте кнопку Меню для возврата в главное меню или кнопку ◄ для возврата в предыдущий пункт меню.
- В режиме РАДИО, нажмите кнопку Меню для входа в подменю. Используйте кнопки ▲/ ▼для выбора необходимой опции, затем нажмите кнопку Меню для подтверждения выбора.

### **ДОСТУПНЫЕ ОПЦИИ В РЕЖИМЕ FM-РАДИО:**

- **Поиск вручную:** Нажимайте кнопки ◄ / ►для поиска нужной радиостанции, уменьшая или увеличивая значение частоты на 0,1МГц. Нажмите и удерживайте около 2 секунд кнопки ◄ / ►, чтобы непрерывно уменьшать или увеличивать частоту с шагом 0,1МГц до тех пор, пока устройство не найдет ближайшую радиостанцию. Чтобы остановить поиск, нажмите Меню.
- **Сохранение найденных вручную радиостанций:** Войдите в подменю РАДИО, нажав кнопку Меню и выберите опцию Сохранить. Затем нажмите Меню, чтобы сохранить выбранную радиостанцию.
- **Автопоиск:** Автоматическое сканирование диапазона частот от 87,5МГц до 108МГц с сохранением найденных радиостанций в памяти.

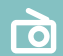

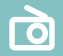

- те опцию Удалить. С помощью кнопок ▲/ ▼ выберите радиостанцию, которую Вы хотите удалить. Нажмите Меню для подтверждения выбора.
- ● **Cохраненные:** Войдите в подменю РАДИО и выберите опцию Сохраненные. С помощью кнопок ▲/ ▼ выберите радиостанцию, которую Вы хотите прослушать. Нажмите Меню для подтверждения выбора.
- **Предустановленные радиостанции:** Войдите в подменю РАДИО и выберите опцию Предустановленные радиостанции для прослушивания радиостанций в порядке их сохранения в памяти плеера. Переход к следующей радиостанции осуществляется с помощью кнопок ◄ / ►.
- **Регион приема:** С помощью данной опции Вы можете выбрать регион, в котором Вы находитесь, для более уверенного приема радиостанций. Доступные диапазоны: Европа, США, Япония, Китай.
- Удаление радиостанций: Войдите в подменно РАДИО, нажав кнопку Меню, и выбери-<br>те опцию Удалить. Нажмите Меню для подтверждения выбора.<br>• Сохраненные: Войдите в подменю РАДИО и выберите опцию Сохраненные. С помощью<br>«ноп ● **Запись радиоэфира:** Нажмите кнопку PLAY, чтобы войти в интерфейс радиозаписи. Нажмите кнопку PLAY еще раз для начала записи радиоэфира. Кратковременно нажмите кнопку PLAY, чтобы остановить запись. Нажмите и удерживайте кнопку Меню, чтобы сохранить необходимый файл в памяти плеера. В режиме ожидания записи, нажмите кнопку Меню для выбора качества записи – низкое или высокое.

### **ПРИМЕЧАНИЕ:**

● Наушники используются в качестве антенны, поэтому не отсоединяйте их от устройства во время прослушивания FM-радио.

### ПРОСМОТР ТЕКСТА

- В главном меню, используйте кнопки ▲/ ▼ или ◄ / ►(в зависимости от типа используемого меню) для выбора раздела ТЕКСТ.
- Нажмите кнопку Меню для подтверждения выбора.
- С помощью кнопок управления джойстиком выберите необходимый файл из доступного списка. Затем нажмите кнопку Меню для подтверждения выбора.

### **ПРИМЕЧАНИЕ:**

**●** Нажмите и удерживайте кнопку Меню для возврата в главное меню или кнопку ◄ для возврата в предыдущий пункт меню.

#### **ОПЦИИ ПРОСМОТРА ТЕКСТА:**

 Выберите необходимую опцию в режиме просмотра текста с помощью кнопок управления джойстиком, затем нажмите кнопку Меню для подтверждения.

- **● Переход к странице:** Вы можете самостоятельно установить номер страницы. Используйте кнопки управления джойстиком для увеличения / уменьшения значения, затем нажмите кнопку Меню для подтверждения.
- **Сохранение закладки:** С помощью данной опции Вы можете сохранить текущую страницу в качестве закладки
- **Переход к закладке:** С помощью данной опции Вы можете перейти к установленной закладке.
- **Удаление закладки:** С помощью данной опции Вы можете удалить установленные закладки.

甴

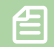

- большой.
- Установка шрифта: Вы можете выбрать необходимый цвет шрифта маленький, средний или<br>• Установка цвета: Вы можете выбрать необходимый цвет шрифта для отображения<br>• текста.<br>• Режим просмотра: Вы можете задать автоматичес ● **Установка цвета:** Вы можете выбрать необходимый цвет шрифта для отображения текста.
	- **Режим просмотра:** Вы можете задать автоматический переход на следующую страницу или переход вручную.
	- **Время отображения:** Автоматическая прокрутка страниц после истечения установленного времени.

### ПРОСМОТР ФОТОГРАФИЙ

- В главном меню, используйте кнопки ▲/ ▼ или ◄ / ►(в зависимости от типа используемого меню) для выбора раздела ФОТО.
- Нажмите кнопку Меню для подтверждения выбора.

#### **ПРИМЕЧАНИЕ:**

**●** Нажмите и удерживайте кнопку Меню для возврата в главное меню или кнопку ◄ для возврата в предыдущий пункт меню.

#### **НАСТРОЙКИ ПРОСМОТРА ФОТОГРАФИЙ**

- Войдите в режим просмотра изображения.
- Нажмите кнопку Меню для входа в подменю.
- **● Повернуть направо:** Данная опция позволяет повернуть изображение по часовой стрелке на 90 градусов.
- **Повернуть налево:** Поворот изображения против часовой стрелки.
- **Уменьшить масштаб:** Уменьшение размера просмотра изображения.
- **Увеличить масштаб:** Увеличение размера просмотра изображения.
- **Пролистать:** Просмотр фотографий в режиме Слайд-шоу. Вы можете задать необходимый режим воспроизведения – автоматическая смена фотографий через заданное количество времени.
- **Установить как фоновую заставку для рабочего стола:** Функция позволяет установить выбранную фотографию в качестве фоновой заставки для рабочего стола.
- **Восстановить фоновую заставку для рабочего стола:** Возврат к ранее установленной фоновой заставке.

**0** 

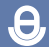

### ЗАПИСЬ

- В главном меню, используйте кнопки ▲/ ▼ или ◄ / ►(в зависимости от типа используемого меню) для выбора раздела ЗАПИСЬ.
- Нажмите кнопку Меню для подтверждения выбора.

#### **ПРИМЕЧАНИЕ:**

● Нажмите и удерживайте кнопку Меню для возврата в главное меню или кнопку ◄ для возврата в предыдущий пункт меню.

 В режиме ожидания записи, нажмите кнопку Меню для установки качества записи: Высокое или Низкое. Нажмите кнопку PLAY для начала записи / паузы. Нажмите кнопку Меню для сохранения файла.

## НАСТРОЙКИ СИСТЕМЫ

- В главном меню, используйте кнопки  $\blacktriangle/\blacktriangledown$  или  $\blacktriangle/\blacktriangleright$  (в зависимости от типа используемого меню) для выбора раздела НАСТРОЙКИ.
- Нажмите кнопку Меню для подтверждения выбора.
- Используйте кнопки  $\blacktriangle/\blacktriangledown$  для выбора необходимой опции. Нажмите кнопку Меню для подтверждения выбора.

### **ПРИМЕЧАНИЕ:**

• Нажмите и удерживайте кнопку Меню для возврата в главное меню или кнопку < для возврата в предыдущий пункт меню.

#### **МУЗЫКА**

- Режим повтора: Выбор опции повтора воспроизведения музыки: Один раз (стандартный) / Повтор одного трека / Папка один раз / Повтор папки / Все один раз / Все повторить / Вступление.
- Режим воспроизведения музыки: Доступные режимы: Последовательный / Случайный.
- Эквалайзер: Доступные режимы Нормальный / MS PlayFX / Рок / Поп / Классический / Бас / Джаз / Пользовательский эквалайзер.
- Режим MS PlayFX (MSEQ): Доступные режимы: 3D / Мощный бас / Автогромкость.

#### **FM-РАДИО**

- Стерео прием: Доступные опции: Вкл. / Выкл.
- **FM-диапазон:** Доступные регионы: Китай / Европа / Япония / США.

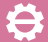

### ЗАПИСЬ

- Качество записи: Доступные опции: Высокое / Обычное.
- Громкость записи: Доступные опции:  $+1$ ,  $+2$ ,  $+3$ ,  $+4$ ,  $+5$

### ДИСПЛЕЙ

- Фоновая заставка: Возможность выбора фоновой заставки для различных приложений.
- Оформление главного меню: Возможность выбора оформления главного меню.
- Установить цвет шрифта: Установка цвета системного шрифта для различных приложений.
- Всплывающие окна: Данная опция позволяет установить тип появления диалоговых ОКОН.
- Время подсветки: Вы можете установить время подсветки дисплея в интервале от 5 до 30 сек. Данная функция недоступна, если выбран режим Всегда вкл.
- Яркость: С помощью данной опции Вы можете установить значение яркости дисплея в интервале от 1 до 5.

### **СИСТЕМНЫЕ НАСТРОЙКИ**

- Обновление прошивки: С помощью данной опции Вы можете обновить прошивку.
- Установленные настройки: Возврат к установленным заводским настройкам.

#### ЯЗЫК

• С помощью данной опции Вы можете поменять язык главного меню.

#### СИСТЕМНАЯ ИНФОРМАЦИЯ

• Отображается текущая версия чипсета, прошивки, а также свободный объем внутренней памяти плеера.

#### **АВТОВЫКЛЮЧЕНИЕ**

• Функция предназначена для автоматического выключения плеера с целью экономии заряда батареи спустя установленный период времени (в секундах), в течение которого не будет выполнена ни одна операция в режиме остановки. Доступный интервал от 3 до 20 мин.

### $\overline{\bullet}$

### ДРУГИЕ ФУНКЦИИ

- **● Секундомер:** Нажмите кнопку Меню для начала отсчета времени. Нажмите кнопку Меню еще раз для завершения работы секундомера.
- **Календарь:** Используйте кнопки управления джойстиком для установки необходимой даты.
- **Игры:** Используйте кнопки управления джойстиком для различных режимов игры.

### ПРОВОДНИК

 В этом режиме Вы можете просмотреть список доступных музыкальных, видео, текстовых файлов, изображений, а также файлов записи.

- В главном меню, используйте кнопки ▲/ ▼ или ◄ / ►(в зависимости от типа используемого меню) для выбора раздела ПРОВОДНИК.
- Нажмите кнопку Меню для подтверждения выбора.
- Используйте кнопки управления джойстиком для выбора необходимой папки. Нажмите кнопку Меню для подтверждения выбора.

### **ПРИМЕЧАНИЕ:**

- Нажмите и удерживайте кнопку Меню для возврата в главное меню или кнопку ◄ для возврата в предыдущий пункт меню.
- Используйте кнопку ▲/ ▼для выбора файла, который Вы хотите просмотреть, затем нажмите кнопку Меню для подтверждения.

### УСТРАНЕНИЕ НЕИСПРАВНОСТЕЙ

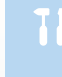

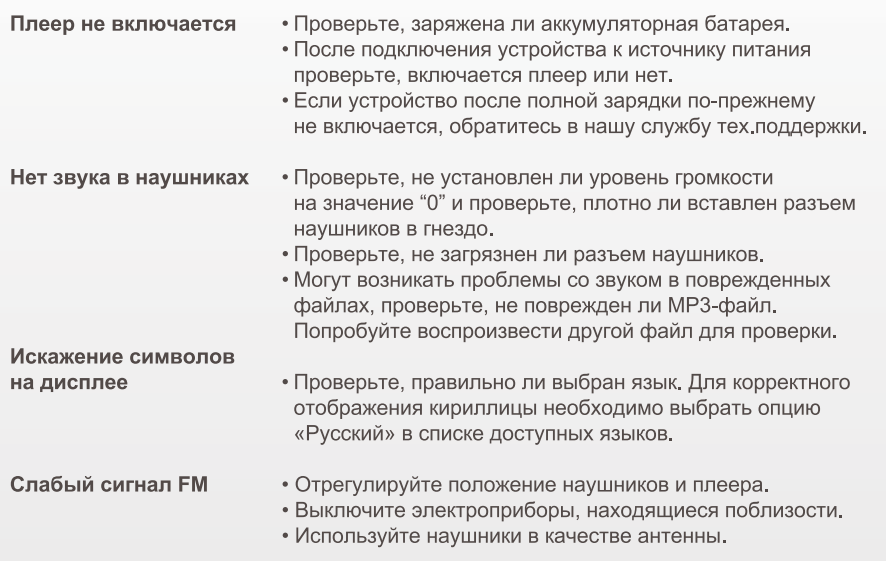

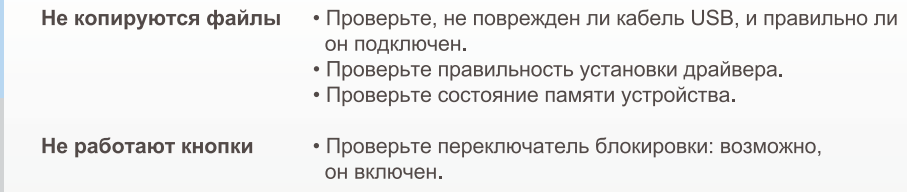

#### ПРИМЕЧАНИЕ:

Реальный объем памяти может быть несколько меньше, чем заявленный, это не  $\bullet$ является неисправностью, поскольку часть памяти используется программным обеспечением.